## How to change animal count for feedplans on mobile devices?

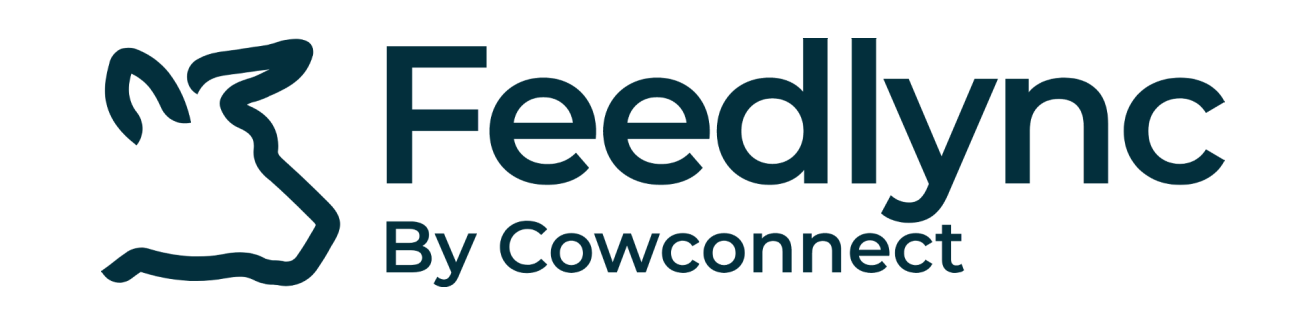

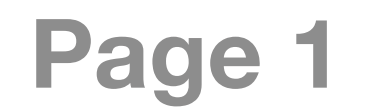

Log into Feedlync, using your credentials. **1.**

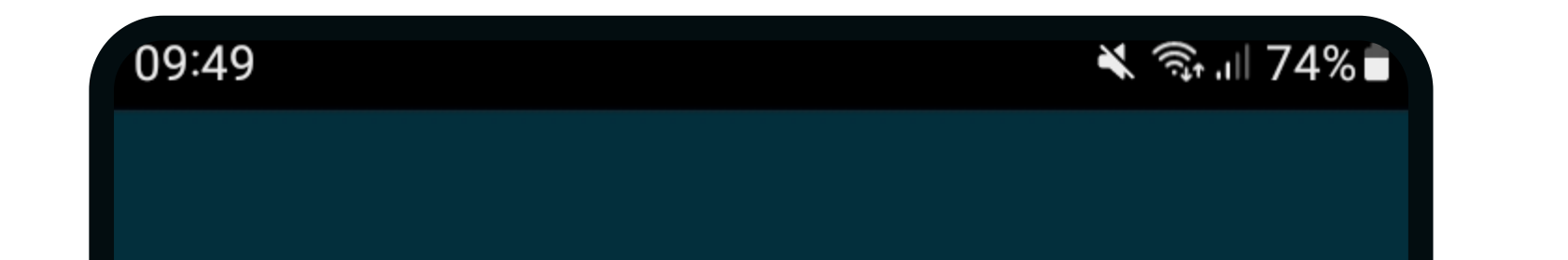

Click the pencil icon next to the relevant pen. **4.**

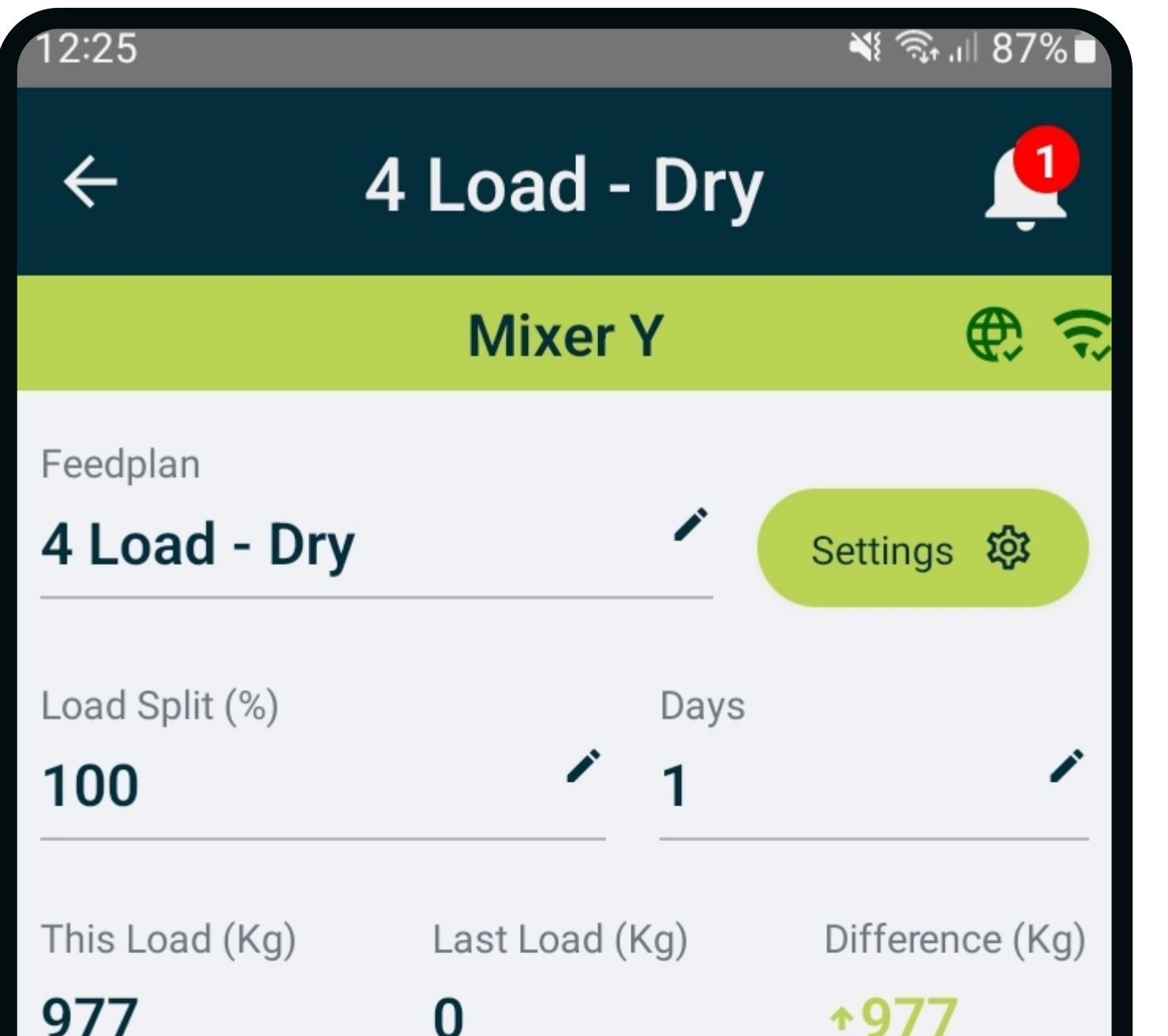

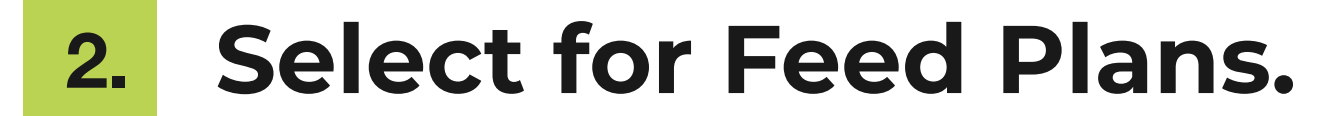

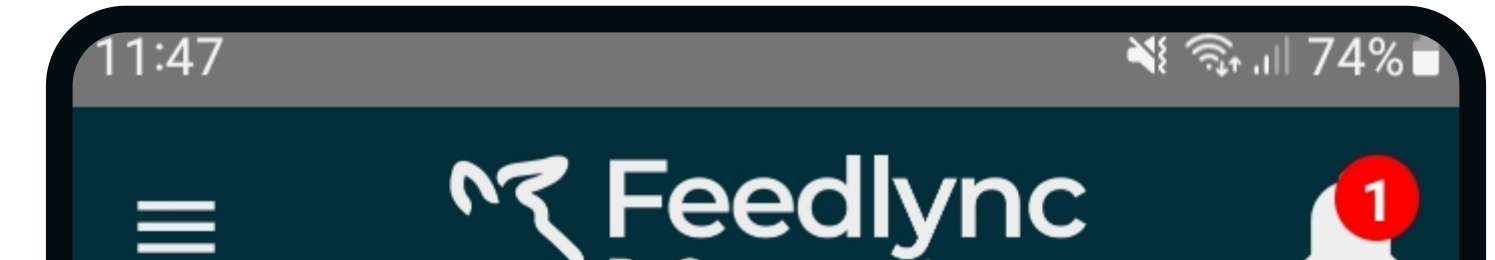

Use the minus and plus buttons to adjust, or .. **5.**

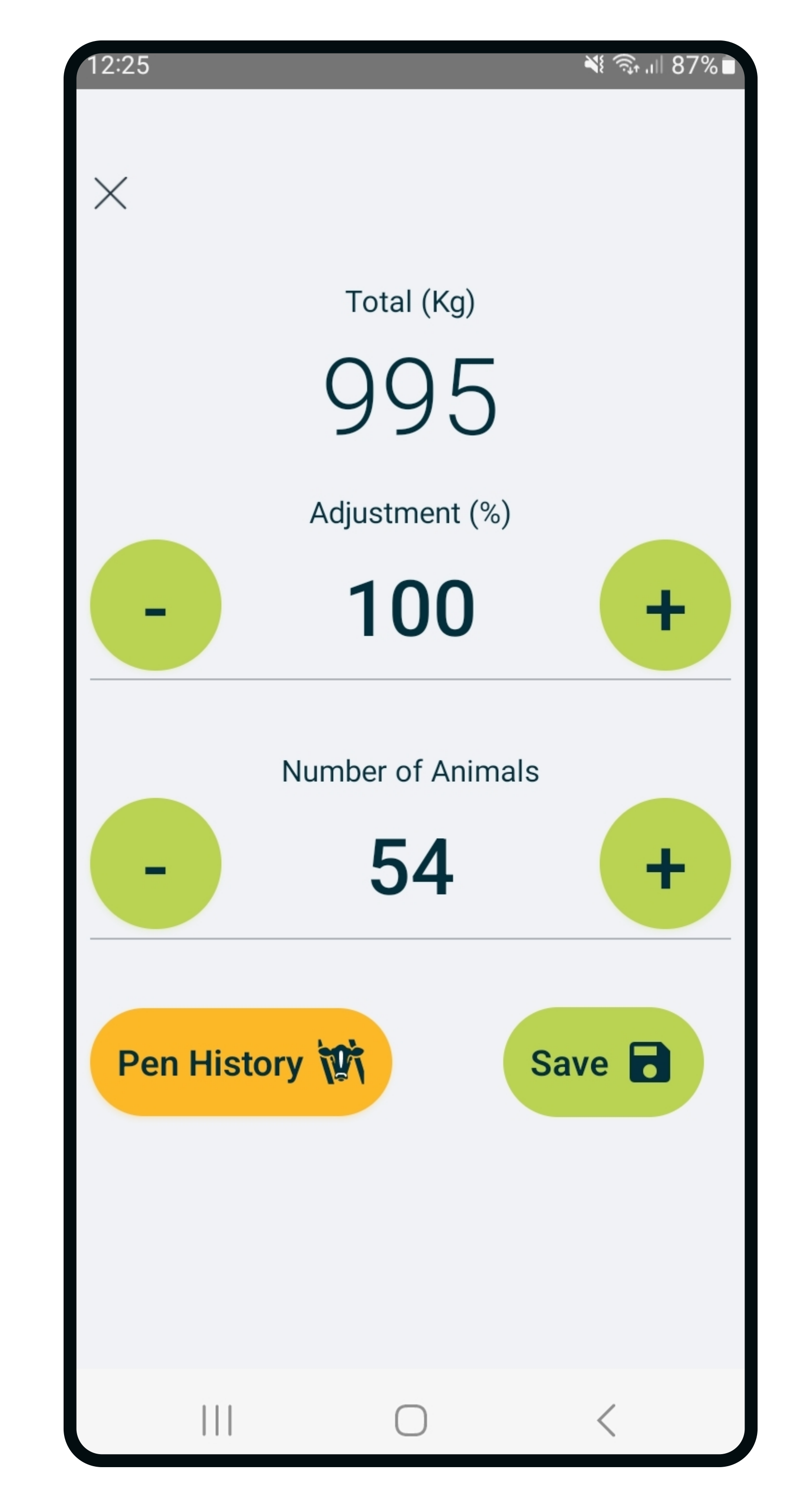

Tap the number, and type the new amount. Press done on keypad. **6.**

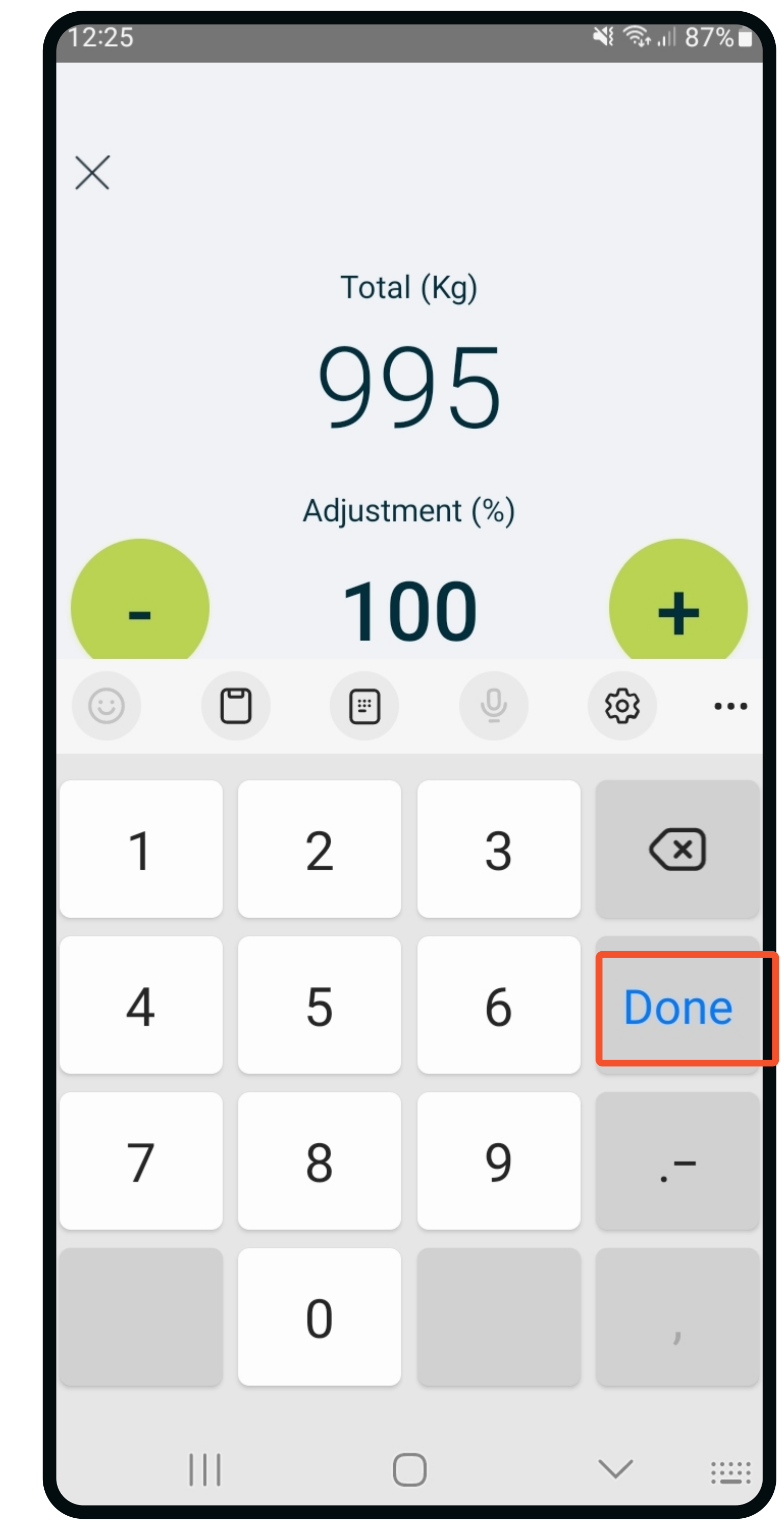

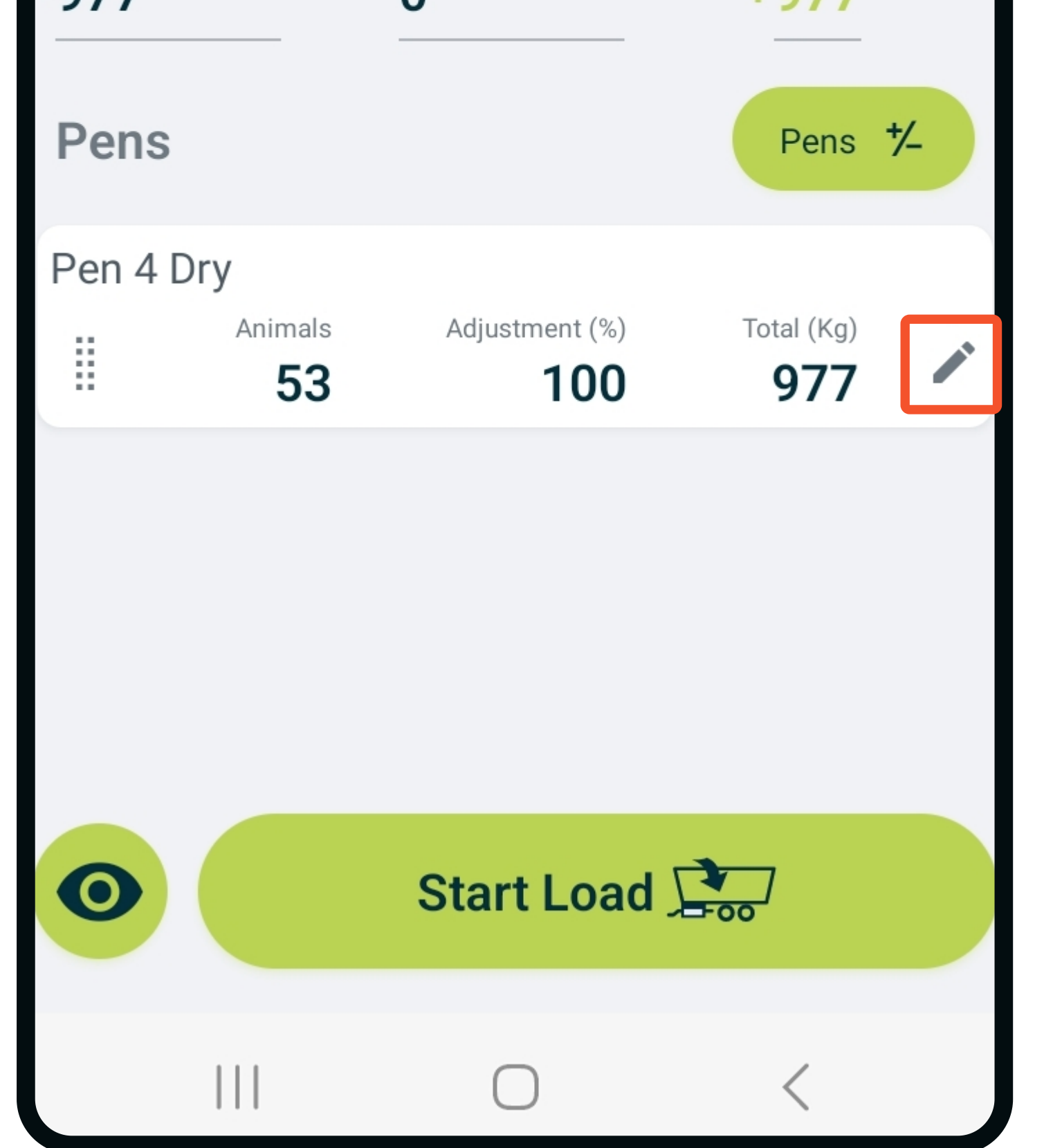

Pick the feedplan **3.** you would like to adjust.

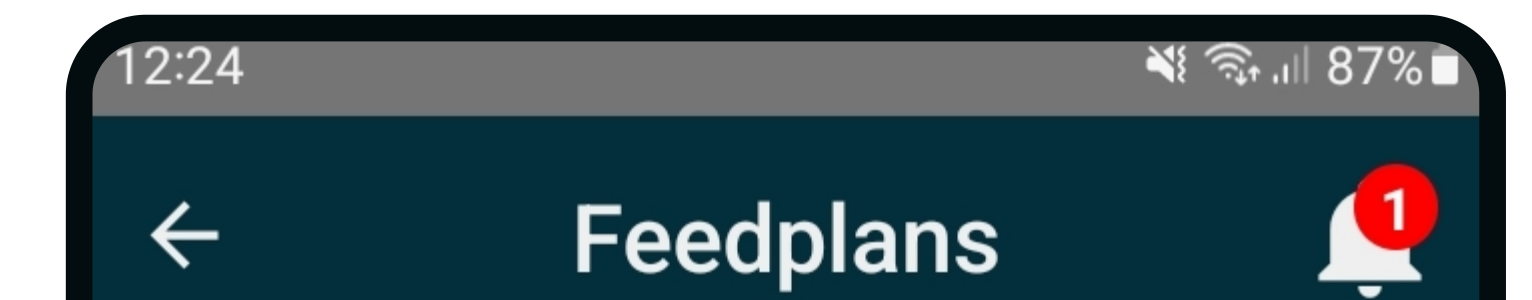

NZ Feedlync

Log in  $\overline{\mathbf{B}}$ 

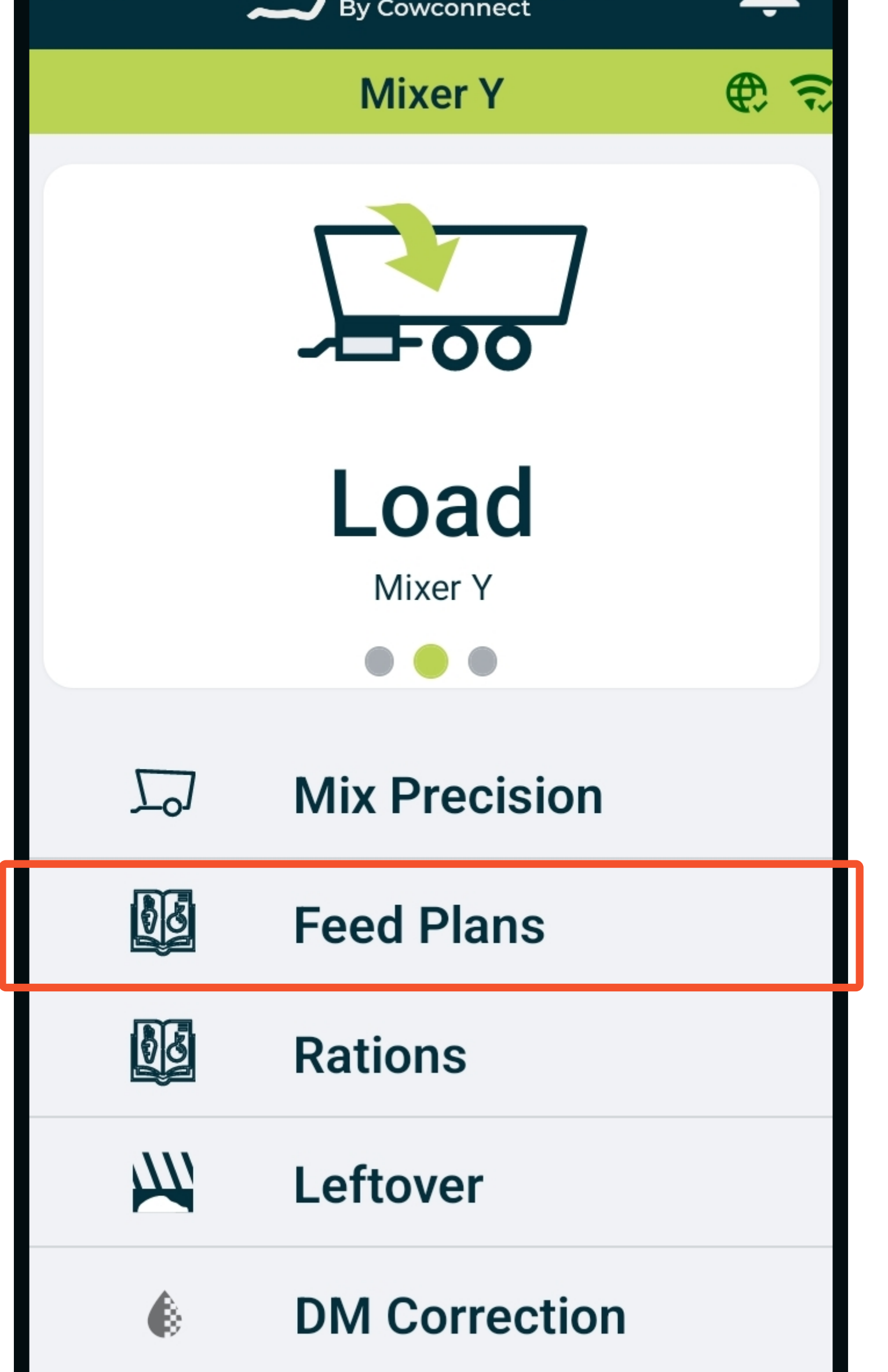

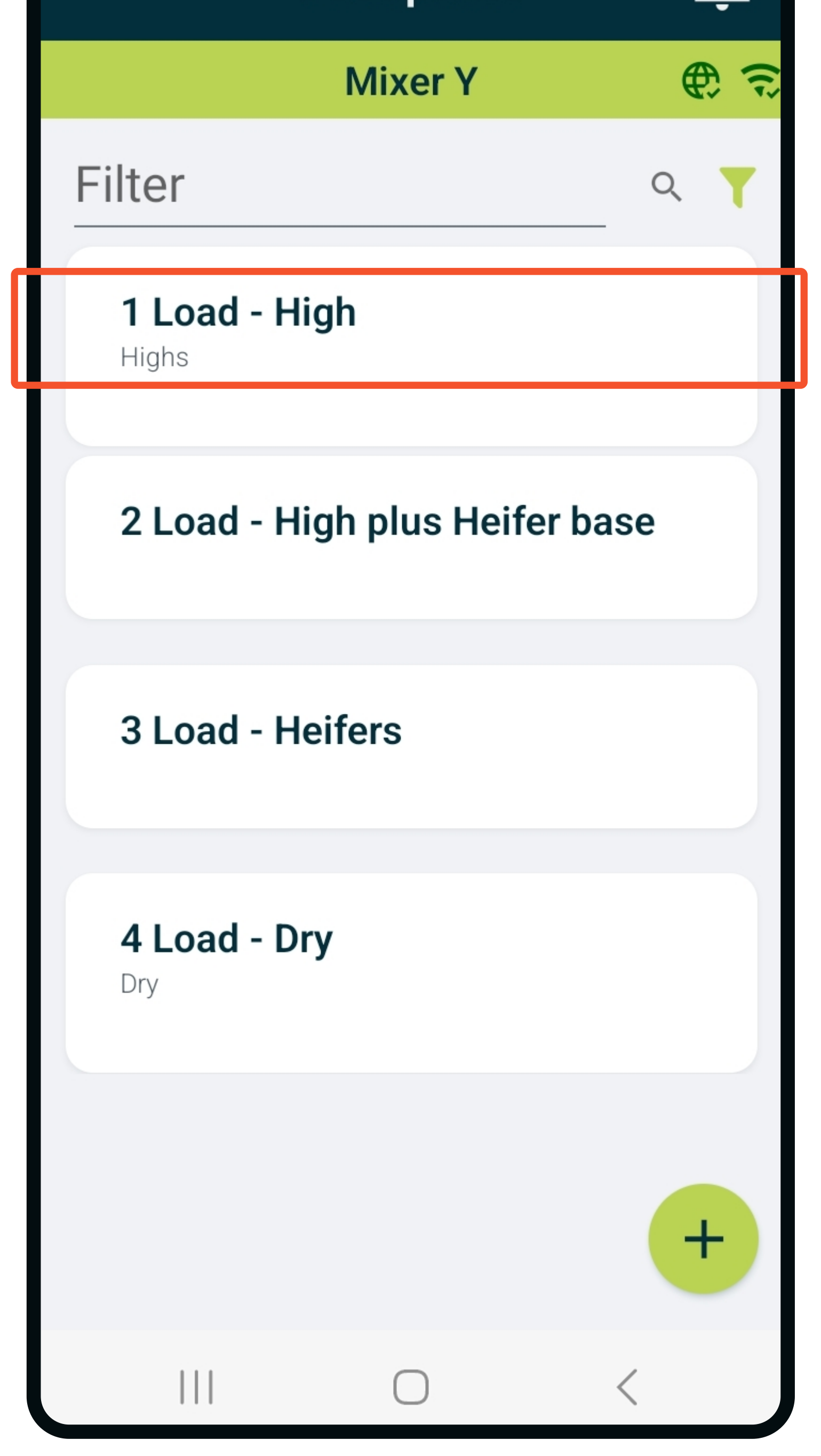

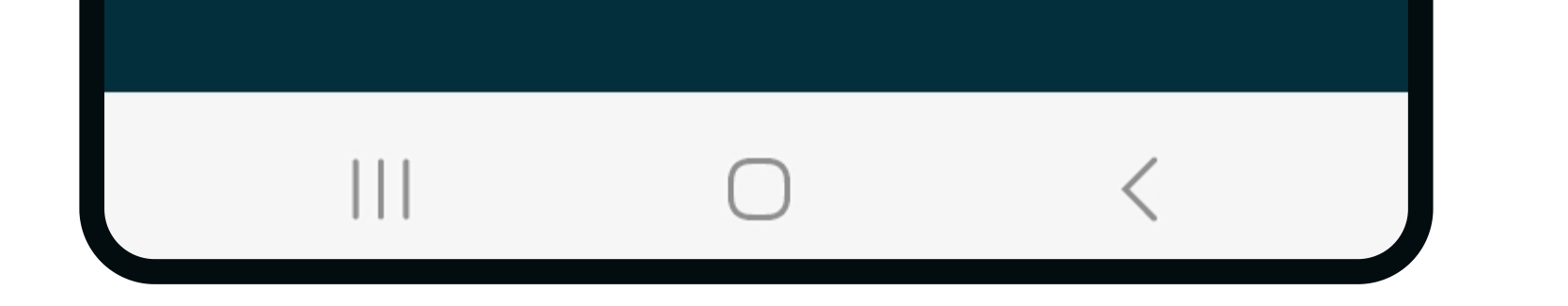

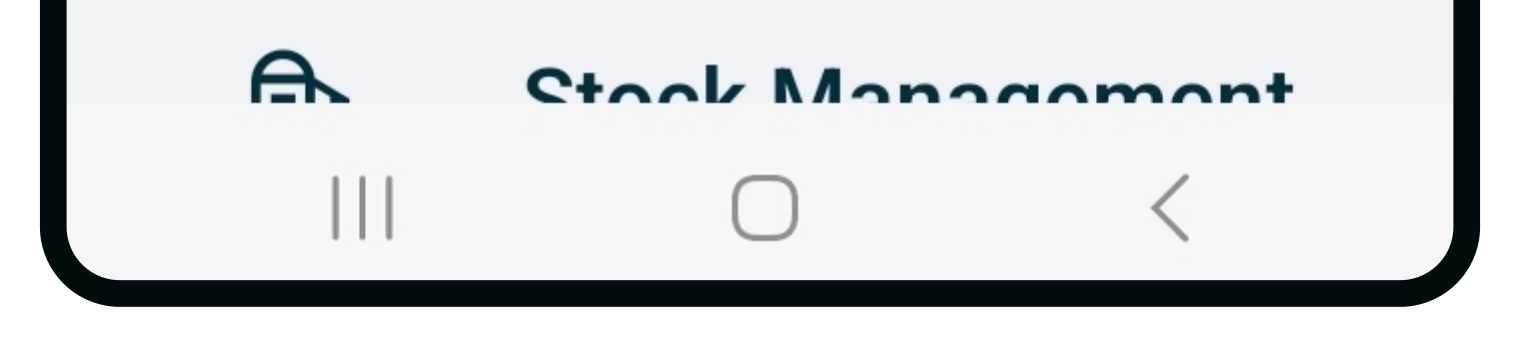

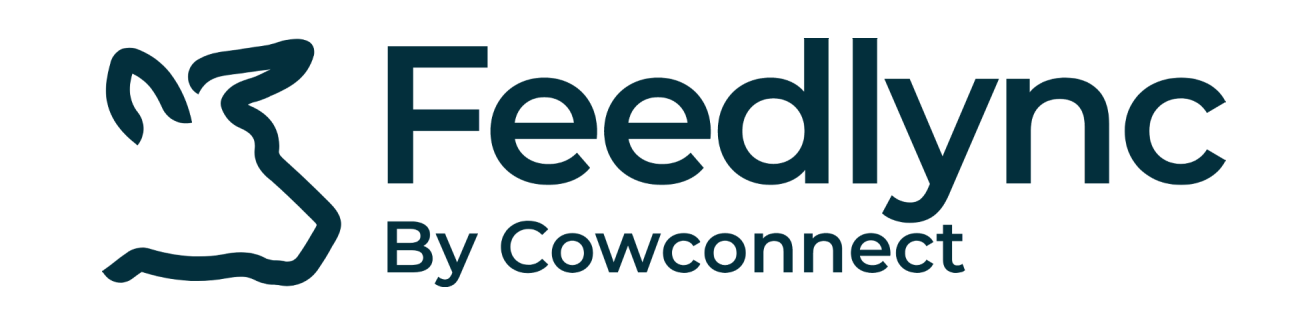

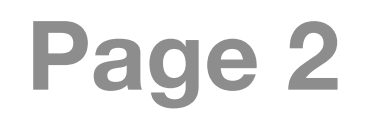

## How to change animal count for feedplans on mobile devices?

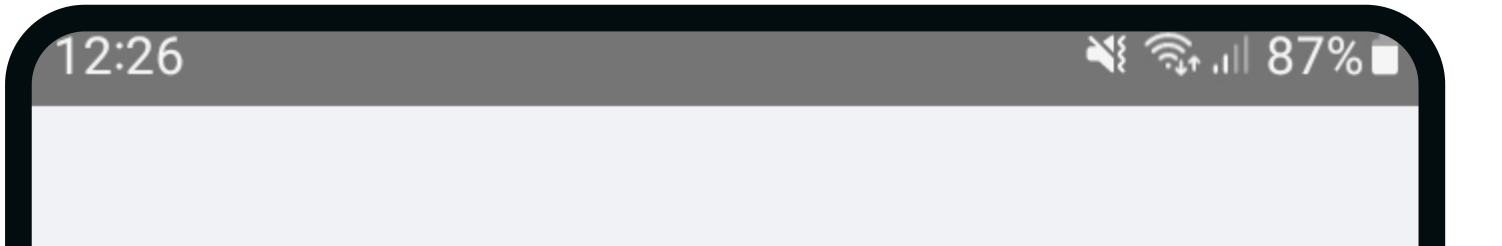

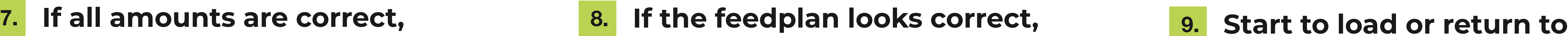

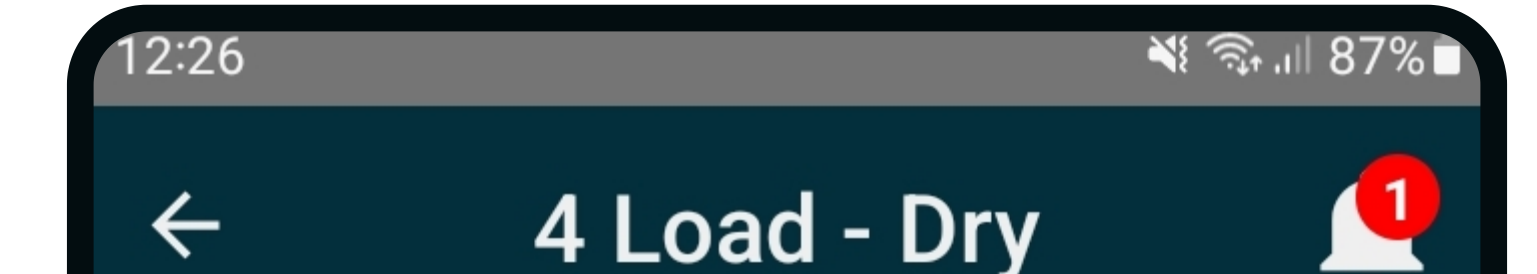

press save. The front page.

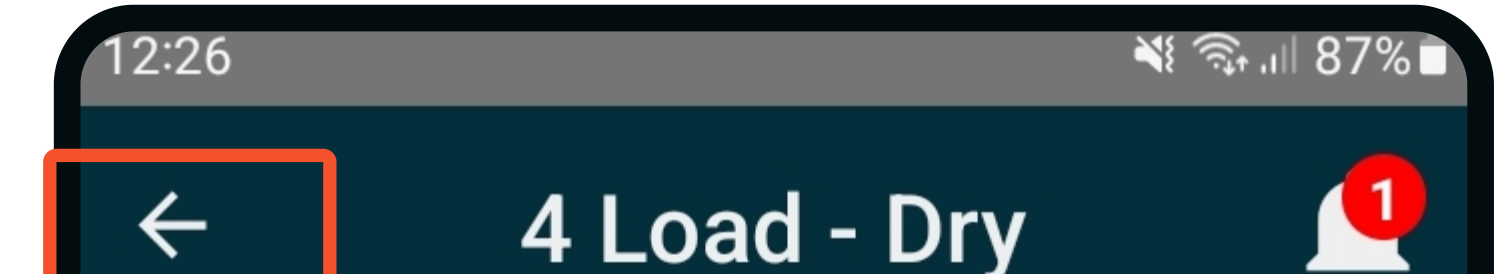

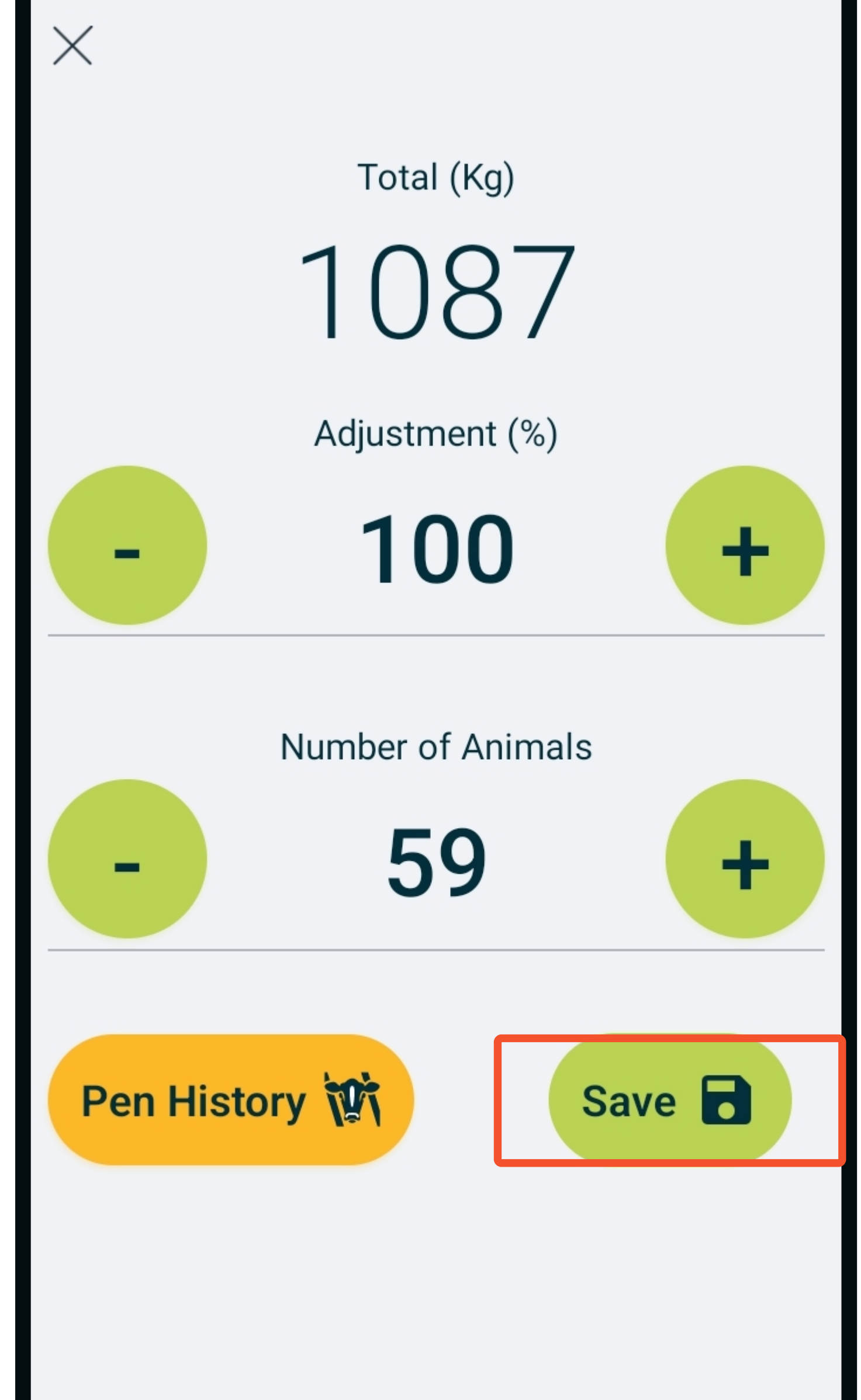

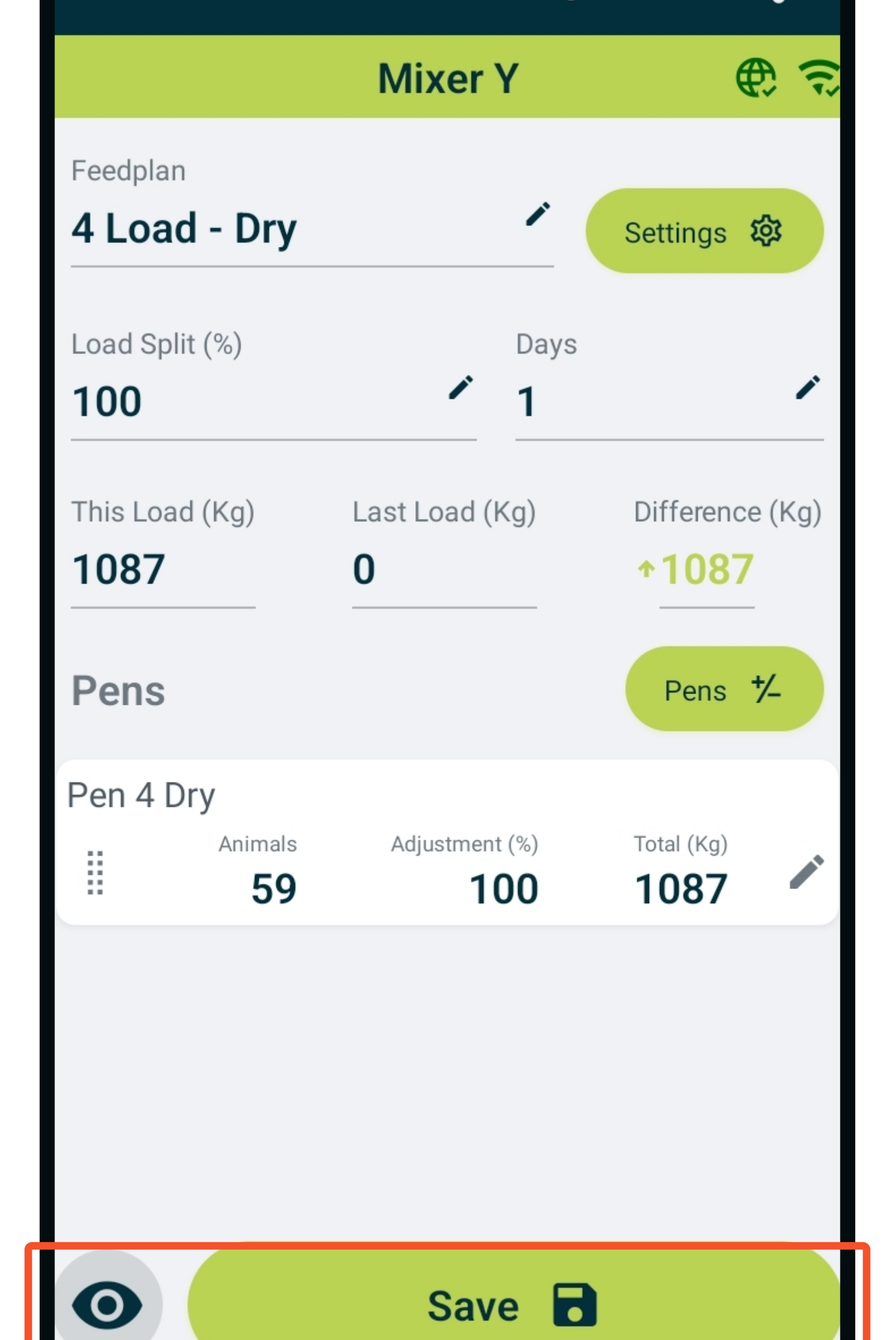

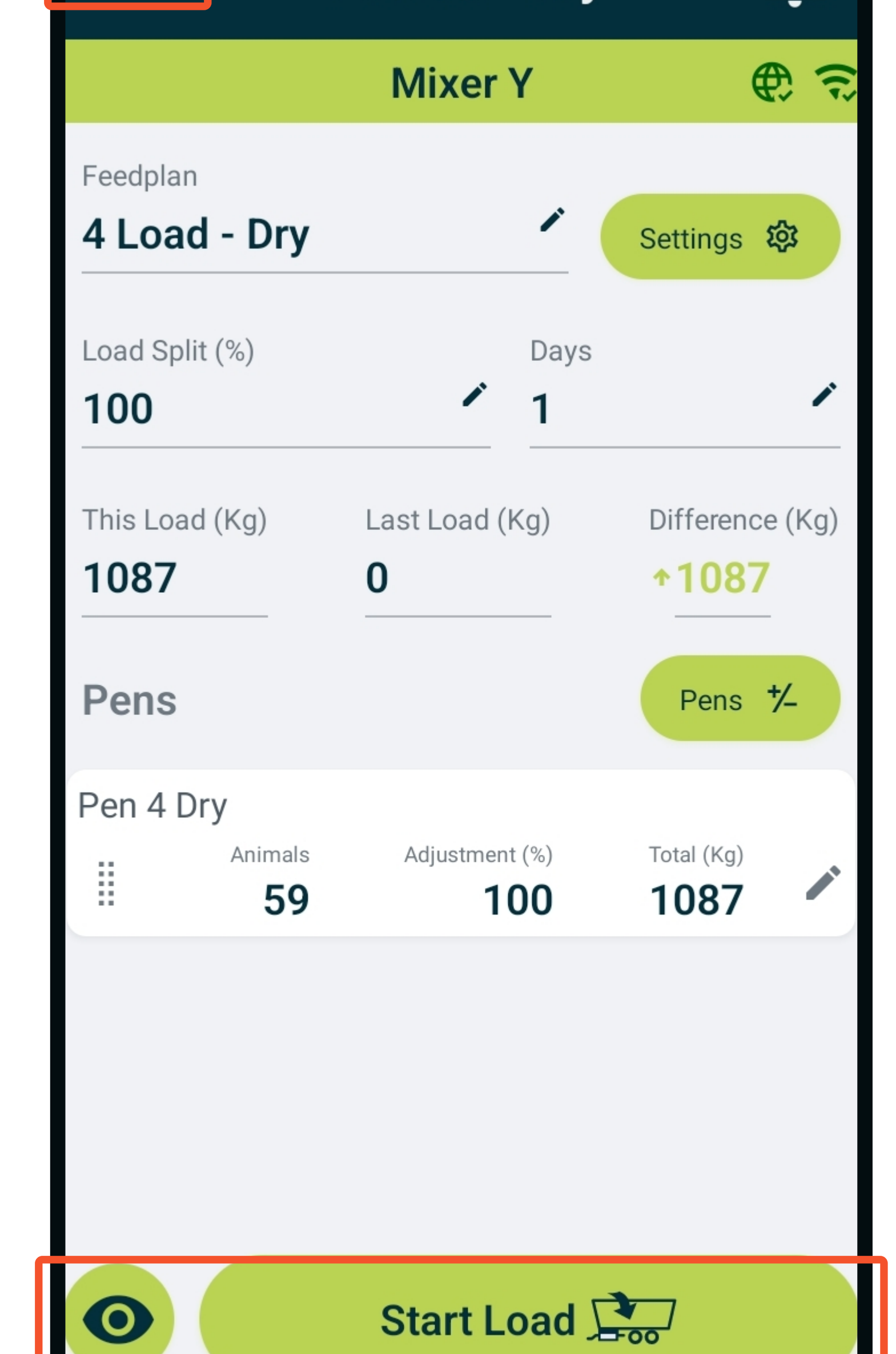

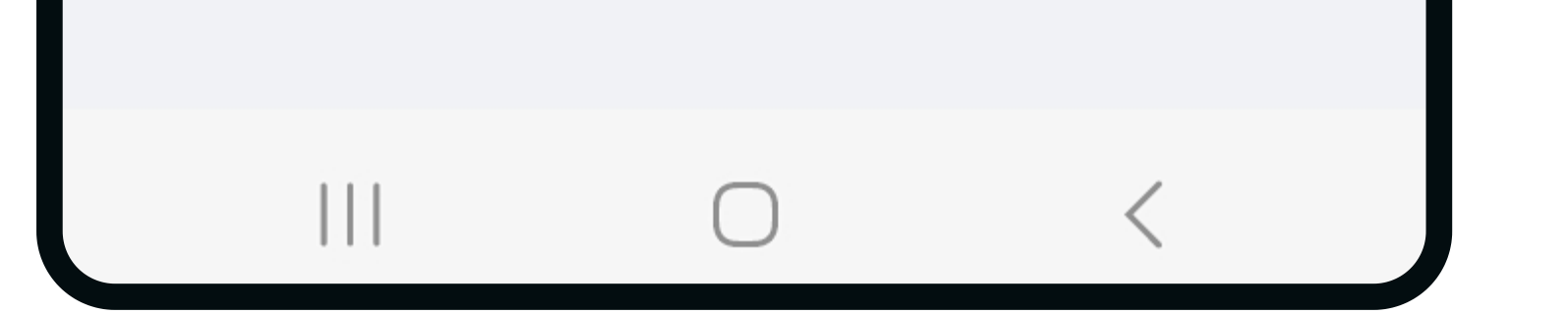

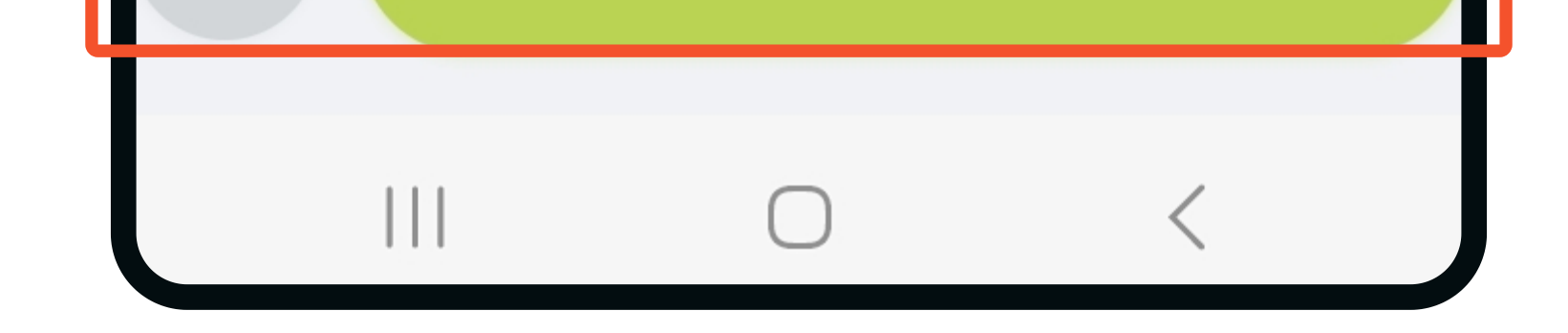

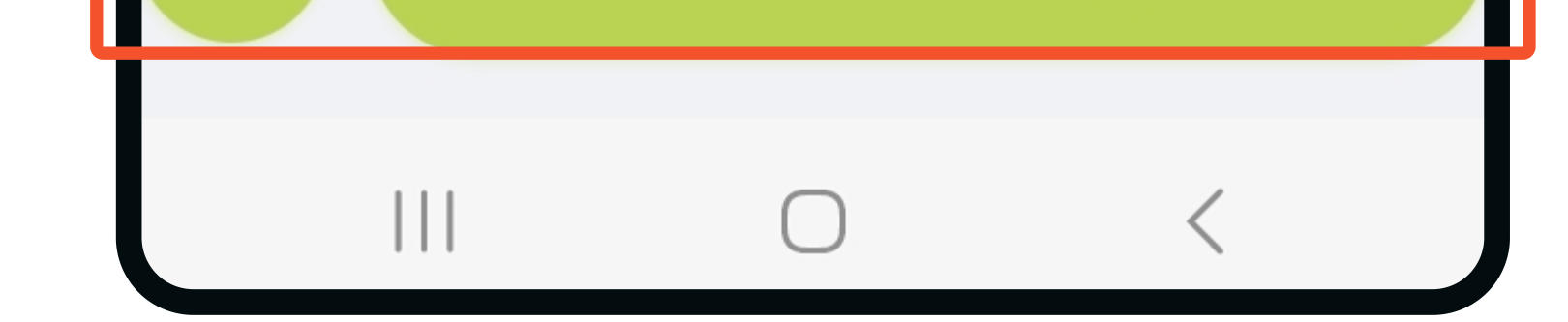

## Contact

www.feedlync.com support@feedlync.com US (+1 ) 414 939 6871 DK (+45 ) 32 25 89 56 UK (+44 ) 20 3966 90 63